文章编号:1000-582X(2011)02-044-08

# 变压及变压变频电源仿真模块的设计

苏玉刚,刘耀中,夏晨阳

(重庆大学 自动化学院,重庆 400044)

摘 要:基于 Matlab/Simulink平台,研究了直流变压电源、交流变压电源和交流变压变频电 源仿真模块的设计方法。该方法使用受控电压源与自定义非线性的变压及变压变频信号源相结合 实现。对直流变压电源信号和交流变压电源信号使用Simulink中已有模块搭建,对交流变压变频 电源信号提出了一种将参数存储于矩阵中的 S函数描述方法,并将变压及变压变频信号模型封装 为仿真模块,嵌入到 Matlab/Simlink 平台中,对 Simulink 的仿真模块库进行了拓展,并通过仿真验 证了设计方法的可行性。设计的变压及变压变频电源仿真模块库可为分析电力电子系统的动态行 为和性能提供很大的便利,设计思想同样适用于 Pspice和Saber等其他电路仿真软件的拓展。

关键词:变压电源;仿真模型;S函数;封装模块 中图分类号: TP391.9 2000 2000 文献标志码: A

## Design of simulation blocks for variable voltage or variable frequency power source

## SU Yu-gang, LIU Yao-zhong, XIA Chen-yang

(College of Automation, Chongqing University, Chongqing 400044, P.R. China)

Abstract: Based on Matlab/Simulink platform, a method of designing the variable DC voltage power source, variable AC voltage power source and variable AC voltage and variable frequency power source block is proposed. The functions of variable voltage or variable frequency power sources are realized by combining controlled voltage source with self-defined piecewise linear function. Variable DC voltage power source and AC voltage power source are built by using the existing models in Simulink. The S-Function description, which signal parameters are arranged in the matrix, was presented in variable AC voltage and variable frequency power source block. These blocks are first encapsulated as Simulink blocks, then embedded into Matlab/Simulink platform to extend the Simulink warehouse. The simulation has demonstrated the feasibility of our method. The novel designed variable voltage or variable frequency power source block can introduce great convenience for analyzing dynamic behavior and performance of power electronic system. The designing idea has universal use to extend the warehouse of the other simulation software of circuits.

Key words: variable voltage power source; simulation modeling; s-function; encapsulation

收稿日期: 2010-09-20

基金项目:教育部高等学校博士学科点科研基金(20090191110021)

作者简介:苏玉刚(1962),男,重庆大学教授,主要从事电力电子与智能控制技术,无线电能传输技术方向研究,  $(Tel)13996216298$ ; (E-mail) yugangsu@gmail.com.

随着计算机科学的快速发展,系统的建模与仿 真技术取得了巨大的进步,已经成为系统设计与优 化过程中的关键环节之一[1]。有效的建模与仿真分 析在产品开发中可以起到缩短开发周期,降低产品 成本等其他技术无法比拟的重要作用,在各行各业 中有着广泛的应用,并且出现了众多综合的或者专 业的 CAD软件。在电力电子系统的建模与仿真方 面,目前出现了 Pspice、Saber、Matlab等一系列常用 仿真软件,这些软件为常规电力电子电路的分析和 辅助设计提供了极大的便利,但在一些特殊应用上, 仍存在一定的不足[2]。

在对电力电子系统的动态行为和系统性能进行 分析时,常常需要1个电压连续可调或者电压和频 率同时连续可调的供电电源。比如在笔者参与的科 研项目中,感应耦合电能传输装置的研究,需要研究 能量发射系统在电压或频率连续变化情况下,能量 发射系统和能量拾取系统的性能和动态行为[3-5];数 码发电机逆变电源的研制过程中,需要研究电力电 子变换器在电压及频率均连续变化的输入交流电源 下的动态响应特性[6];矿下电源设备的研发过程中, 由于矿下供电电源的复杂多样,需要电源设备能适 应很宽范围的交流输入电压[7]。在对这些系统进行 仿真分析研究时,前面提到的几种仿真软件均没有 提供所需要的变压及变压变频电源的仿真模块。

目前研究电力电子系统在变压或变频状态下的 动态行为过程中常用的方法是在同1个仿真图中给 出某个范围内几个典型工作点的仿真结果[810]。但 是这种方法不能很好地说明电压或频率连续变化的 情况下电路的动态行为,使得仿真分析的结果存在 一定的局限性。因此,设计出电压可连续变化或者 电压和频率同时连续变化的电源仿真模块是很必 要的。

针对如何建立变压及变压变频电源的仿真模型 展开研究。在研究传统使用 Matlab/Simulink 中已 有模块搭建直流变压信号和交流变压信号的基础 上,提出了一种将参数存储于矩阵中的交流变压变 频信号的S函数描述方法,并封装为仿真模块,嵌入 到 Matlab/Simlink 平台中,对 Simulink 的库文件讲 行了很好的补充和完善。介绍的设计思想,同样适 用于其他电路仿真软件的拓展。

## 1 变压及变压变频电源模型的建立

## 1.1 变压及变压变频电源模型的实现方法

在对复杂非线性模型的分析过程中,分段拟合 是一种常用的简化模型的分析方法。研究的变压及

变压变频电源模型是电压连续可调或电压和频率同 时连续可调的复杂非线性模型,在整个电路中存在 1个或多个特殊的调节点或者突变点,针对这种模 型特点,以电路中存在1个调节点为例,使用分段拟 合的方法将模型化简分析,电路中存在多个调节点 的设计方法与之相同。

运行于 Matlab/Simulink环境下的电力系统工 具箱SimPowerSystems包含各种常用的电力系统 模块,能够以直观易用的图形方式对电气系统进行 模型描述。但电力系统工具箱提供的电源模块是理 想线性直流电源模块和理想正弦交流电源模块,而 使用Simulink构建的变压及变压变频信号模块组 成的是非线性信号流程,流进流出模块的信号没有 特定的物理意义,通过将变压或变压变频的非线性 信号输入给受控电压源的控制端口"S" ,即可在电力 系统和电力电子仿真及模拟电路中用作变压及变压 变频电源[11]。据此方法设计的变压及变压变频电 源模型如图1所示。

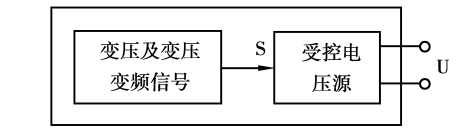

图1 变压及变压变频电源模型的实现原理框图

在Simulink中有2种方法可以构建仿真模型, 1 种方法是使用 Simulink 中已有的模块搭建,第二 种方法是使用 Simulink 提供的 S-函数功能编程。 运用方法一对直流变压电源模型和交流变压电源模 型进行设计,运用方法二对交流变压变频电源模型 的设计。其中,方法二是研究的重点。

## 1.2 直流变压电源模型的建立

直流变压电源变化规律繁多[1213],以线性可调 直流电源为例介绍直流变压电源模型的设计方法。 线性可调直流稳压电源可实现在一定电压范围内的 线性调节,输出电压最终达到稳定。在建立直流变 压电源模型时,需要设置如下几项电路参数

1)初始电压值 $a$ :

 $2$ )目标时间的电压值 $b$ ;

3)目标时间 $T,$ 电压值达到目标参数 $b$ 的时间, 之后保持电压值不变。

其中, $a, b, T$ 须设置为正值。设 $t$ , 为仿真时长, 则直流变压电源模型可用分段函数式(1)表示

$$
\mathbf{E} \ddot{\mathbf{E}} = \begin{cases} a + \frac{b - a}{T}, & (1) \ddot{\mathbf{E}} \mathbf{F} \\ b, & T < t \leq 0 \end{cases}
$$
\n
$$
u(t) = \begin{cases} a + \frac{b - a}{T}, & 0 \leq t \leq T; \\ b, & T < t \leq t, \end{cases}
$$

在 T 时刻以前的电压信号为由 a 变化到 b 的斜

坡信号,既可线性增加,也可线性减小。<sup>在</sup> 犜 时刻 坡信号,既可线性增加,也可<br>以后电压值将稳定在b。

## 1.3 交流变压电源模型的建立

交流变压电源模型可实现一定电压范围内电压 幅值的线性调节,目标时间达到稳压并保持[14]。建 立交流 变 压 电 源 模 型 时,需 要 设 置 如 下 几 项 电 路 参数

1)初始电压幅值 $a$ ;

、<br>1)初始电压幅值 a;<br>2)目标时间的电压幅值 b; 1)初如电压幅直  $a$ ;<br>2)目标时间的电压幅值<br>3)电压的频率  $f$ ;

3)电压的频率  $f$ ;<br>4)相位  $\alpha$ ;

5)目标时间  $T$ ,电压幅值达到目标参数  $b$  的时 间,之后保持电压幅值不变。 ッロック・ハース<br><br>た后保持电压幅值不变。<br>其中,a、b、T 须设置为正值。假定在目标时间

<sub>すがご用</sub><br>其中<br>こ<sub>でいせ</sub> 到达之前,电压值是线性变化的,电压值的变化步 长与系统的仿真步长相等,那么电压值的变化率为  $(b-a)/T$ 。设 $t$ 、为仿真时长,则交流变压电源模型 可用分段函数式(2)表示

$$
\overline{J} \boxplus \overline{f} \boxtimes \overline{f} \boxtimes \overline{f} \boxtimes \overline{f} \boxtimes \overline{f} \boxtimes \overline{f} \boxtimes \overline{f} \boxtimes \overline{f} \boxtimes \overline{f} \boxtimes \overline{f} \boxtimes \overline{f} \boxtimes \overline{f}
$$
\n
$$
u(t) = \begin{cases} \left( a + \frac{b - a_t}{T} \right) \sin(2\pi ft + a), & 0 \leq t \leq T; \\ & b \sin(2\pi ft), & T < t \leq t_s. \end{cases} \tag{2}
$$

的正弦信号,电压幅值既可线性增加,也可线性减 出了 2,3,3,5,6,4,5,2,2,1,5,5<br>的正弦信号,电压幅值既可线性<br>小,在 T 时刻以后稳定在 b。

## 1.4 交流变压变频电源模型的建立

若使用Simulink 中已有的模块搭建交流变压 变频电源的仿真模型,系统模型就是1个包含多段 的分段函数,模型结构将会很复杂,时间切换点也难 于使用模块精确的计算和表达,不能有效的实现频 率可调的功能,这时就需要借助 S-函数的自定义 功能。

交流变压变频电源模型的电压频率是实时变化 的[15-17]。模型中分段函数每一段的起始时刻是由电 压频率确定的,与电压频率变化紧密相连,使用通用 的循环调用的编程方法可以实现分段函数的功能, 但是每次循环都要占用1个时间步长,造成仿真速 度显著下降。根据始末状态的电路参数和电压幅 值、频率的变化规律计算得到分段函数每一段的参 数数据,并存储在矩阵中,通过调用矩阵元素来表示 分段函数,这样精确的表达了频率的变化规律,有效 的提高了仿真速度。

在建立交流变压变频电源模型时,需要设置如 下几项电路参数

1)初始电压幅值 $a$ ;

nk<br>|<br>2)目标时间的电压幅值 b; 2)目标时间的电压幅值  $l$ <br>3)初始电压频率  $f_1$ ;

2)日你吗问的电压幅值0;<br>3)初始电压频率 f<sub>1</sub>;<br>4)每正弦周期频率的递增步长 f<sub>d</sub>; 5)初如电压频率 f1;<br>4)每正弦周期频率的递增步长 ;<br>5)目标时间的电压频率 fm;

5)目标时间的电压频率  $f_m$ ;<br>6)相位 α;

 $7$ )目标时间  $T$ ,电压幅值达到目标参数  $b$  的时 间,之后保持输出电压幅值和频率不变。

其中, $a, b, T, f_1$  和  $f_m$  须设置为正值。可以通 过设置 fa 的正负控制频率的变化趋势。由于模拟 的电压幅值和频率是实时变化的,为简化仿真模型, 作如下假定

1)设i为仿真运行波形的周期数, $f_i$ 为第i个 周期的频率,狋<sup>犻</sup> 为第犻个周期结束的仿真时刻,狋<sup>狊</sup> <sup>为</sup> 周期的频率,t<sub>i</sub> 为第 i 个周期<br>周期的频率,t<sub>i</sub> 为第 i 个周期

2)假定电压幅值的变化规律与上述交流变压电 源模型的幅值变化规律相同;

3)假定以每一个电源正弦周期2π为单位改变 一次频率,即电压频率是以初始频率 $f_1$ ,公差 $f_d$  的 等差数列规律变化;

<sup>在</sup>犜 时刻以前的电压信号为幅值由<sup>犪</sup> 变化到犫 4)若在仿真运行到时刻 $t_n(n\in\mathbb{N}^*)$ 且 $t_n$ <T,输 →左yx为&中文に;<br>4)若在仿真运行到时刻 t<sub>n</sub>(n∈N\*)且 t<sub>n</sub><T,输<br>出电压信号的频率就已经达到终止值 fm,那么以后 中有在历兵运行到时刻*ticle 1*、万五ticle,<br>出电压信号的频率就已经达到终止值 fm,那么以后<br>的电压信号始终保持频率 fm 输出,称这种输出状态 为状态  $1;$ 若仿真运行到目标时间 T时达到频率  $f_{n+1}$ 目 $f_{n+1}$ < $f_n$ ,输出电压信号将在目标时间 T 以 后均以频率 f "+1运行, 称这种输出状态为状态 2。

2种状态下频率的变化规律如图2所示。

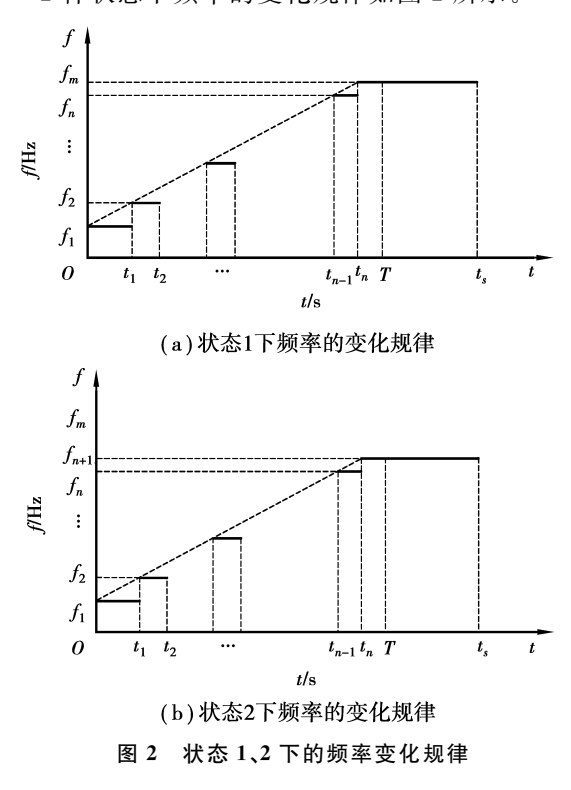

当状态1发生时,交流变压变频电源模型可用

$$
\hat{H} \mathbb{B} \mathbb{B} \mathbb{B}^{(3)} \mathbb{B} \overrightarrow{\pi}
$$
\n
$$
u(t) = \begin{cases}\n(a + \frac{(b - a)t}{T}) \sin(2\pi f_1 t + a), & 0 \leq t < t_1; \\
\vdots & \vdots \\
(a + \frac{(b - a)t}{T}) \sin(2\pi f_n (t - t_{n-1}) + a), & t_{n-1} \leq t < t_n; \\
(a + \frac{(b - a)t}{T}) \sin(2\pi f_n (t - t_n) + a), & t_n \leq t < t_{n+1}; \\
\vdots & \vdots \\
(a + \frac{(b - a)t}{T}) \sin(2\pi f_n (t - t_k) + a), & t_k \leq t < T; \\
b \sin(2\pi f_n (t - T) + a), & T \leq t \leq t_s,\n\end{cases}
$$
\n
$$
\mathbb{B} \mathbb{B} \mathbb{B} \mathbb{B} \mathbb{B} \mathbb{B}^{(3)} = \mathbb{B} \mathbb{B} \mathbb{B} \mathbb{B}^{(3)} \mathbb{B} \mathbb{B} \mathbb{B}^{(3)} \mathbb{B}
$$
\n
$$
\mathbb{B} \mathbb{B} \mathbb{B} \mathbb{B}^{(3)} = \mathbb{B} \mathbb{B} \mathbb{B}^{(3)} \mathbb{B} \mathbb{B}^{(3)} \mathbb{B} \mathbb{B}^{(3)} \mathbb{B} \mathbb{B}^{(3)} \mathbb{B}^{(3)}
$$
\n
$$
\mathbb{B} \mathbb{B} \mathbb{B}^{(3)} = \mathbb{B} \mathbb{B} \mathbb{B}^{(3)} \mathbb{B}^{(3)} \mathbb{B}^{(3)}
$$
\n
$$
\mathbb{B} \mathbb{B} \mathbb{B}^{(3)} = \mathbb{B} \mathbb{B} \mathbb{B} \mathbb{B}^{(3)} \mathbb{B}^{(3)} \mathbb{B}^{(3)} \mathbb{B}^{(3)} \mathbb{B}^{(3)} \mathbb{B}^{(3)}
$$
\n
$$
\mathbb{B} \mathbb{B} \mathbb{B} \mathbb{B}^{(3)} = \mathbb{B} \mathbb{B} \mathbb{B} \mathbb{B} \mathbb{B}^{(3)} \mathbb{B}
$$

当状态2发生时,交流变压变频电源模型可用

$$
\hat{H} \otimes \hat{H} \otimes \hat{H} \otimes \hat{H} \otimes \hat{H} \otimes \hat{H}
$$
\n
$$
u(t) = \begin{cases}\n(a + \frac{(b - a)t}{T}) \sin(2\pi f_1 t + a), & 0 \leq t \leq t_1; \\
(a + \frac{(b - a)t}{T}) \sin(2\pi f_2 (t - t_1) + a), & t_1 < t \leq t_2; \\
\vdots & \vdots \\
(a + \frac{(b - a)t}{T}) \sin(2\pi f_{n+1} (t - t_n) + a), & t_n < t \leq T; \\
b \sin(2\pi f_{n+1} (t - T) + a'), & T < t \leq t_1, \\
\downarrow & \downarrow & (4)\n\end{cases}
$$

当电路参数  $f_1$ 、 $f_d$ 、 $f_m$  和 T 确定以后,通过数 值计算将周期数i及第i个周期的电压频率fi、结 束时刻 ti 分别以列向量存储到矩阵A中。 状态1下的矩阵犃 可用式(5)表达 犃

$$
A = \begin{bmatrix} A_1 \\ A_2 \\ A_3 \end{bmatrix}, \tag{5}
$$

其中

$$
A_{1} = \begin{bmatrix} 1 & f_{1} & t_{1} \\ 2 & f_{2} & t_{2} \\ \vdots & \vdots & \vdots \\ n & f_{n} & t_{n} \\ n+1 & f_{m} & t_{n+1} \end{bmatrix} =
$$
  
  

$$
\begin{bmatrix} 1 & f_{1} & \frac{1}{f_{1}} \\ 2 & f_{1}+f_{d} & t_{1}+\frac{1}{f_{2}} \\ \vdots & \vdots & \vdots \\ n & f_{1}+(n-1)f_{d} & t_{n-1}+\frac{1}{f_{n}} \\ n+1 & f_{m} & t_{n}+\frac{1}{f_{m}} \end{bmatrix},
$$

$$
A_{2} = \begin{bmatrix} n+2 & f_{m} & t_{n+2} \\ \vdots & \vdots & \vdots \\ k & f_{m} & t_{k} \\ k+1 & f_{m} & T \end{bmatrix} =
$$
  
\n
$$
\begin{bmatrix} n+2 & f_{m} & t_{k+1} \\ k+2 & f_{m} & t_{k+1} \end{bmatrix}
$$
  
\n
$$
\vdots \qquad \vdots \qquad \vdots \qquad \vdots \\ k & f_{m} & t_{n} + \frac{k-n}{f_{m}} \\ k+1 & f_{m} & T \\ k+2 & f_{m} & t_{n} + \frac{k+1-n}{f_{m}} \end{bmatrix}
$$
  
\n
$$
A_{3} = \begin{bmatrix} k+3 & f_{m} & t_{k+2} \\ \vdots & \vdots & \vdots \\ h & f_{m} & t_{h} \\ h+1 & f_{m} & t_{s} \end{bmatrix} =
$$
  
\n
$$
\begin{bmatrix} k+3 & f_{m} & t_{n} + \frac{k+2-n}{f_{m}} \\ \vdots & \vdots & \vdots \\ h & f_{m} & t_{n} + \frac{h-n}{f_{m}} \\ h+1 & f_{m} & t_{s} \end{bmatrix},
$$

其中 $n \leq k \leq h$ 。

其中 *n*<<k/<br>其中 *n*<<k<br>Matlab 命令窗口显示第一个频率为 *f* <sub>m</sub> 的波形 运行结束的时间 $t_z = t_{n+1}$ ,频率从 $f_1$ 运行到的 $f_m$ 周 。<br>i口显示第一个频率为 *f* " 的波形<br>=t<sub>n+1</sub> ,频率从 *f* , 运行到的 *f* " 周  $\Xi$ 行结束的时间  $t_z = t_{n+1}$ ,频率从  $f_1$  运行到的  $f_m$  周期数  $N_0 = n+1$ ,  $T$  时刻以前保持在频率  $f_m$  的波形 期数  $N_0 = n + 1$ ,  $T$  时刻以言<br>周期数  $N_1 = h + 1 - n_s$ 数 N<sub>1</sub>=h+1-n。<br>状态 2 的矩阵 **A** 可用式(6)表示

$$
\begin{aligned}\n\text{Rk} &\text{A} &= \text{Rk} + \text{Rk} + \text{Rk} + \text{Rk} \\
\text{Rk} &\text{A} &= \begin{bmatrix}\n1 & f_1 & t_1 \\
\vdots & \vdots & \vdots \\
n & f_n & t_n \\
n+1 & f_{n+1} & T\n\end{bmatrix} \\
\text{Rk} &\text{A} &= \begin{bmatrix}\n1 & f_1 & t_1 \\
\vdots & \vdots & \vdots \\
n+1 & f_1 & \frac{1}{f_1} \\
\vdots & \vdots & \vdots \\
n & f_1 + (n-1)f_d & t_{n-1} + \cdots + \frac{1}{f_n}\n\end{bmatrix}, \quad (6) \\
\text{A} &= \begin{bmatrix}\n1 & f_1 & f_1 \\
\vdots & \vdots & \vdots \\
n & f_1 + (n-1)f_d & t_{n-1} + \cdots + \frac{1}{f_n}\n\end{bmatrix}, \quad (7)\n\end{aligned}
$$

将第 n+1 个正弦周期的完整正弦波平均划分 为4段,电路的5个端点存储在矩阵 B中。矩阵 B 可用式(7)来表示

$$
\mathbf{B} = \begin{bmatrix}\n & A(n,3) & T_{n_0} \\
\frac{A(n+1,3) + 3A(n,3)}{4} & T_{n_{\frac{1}{4}}}_{1} \\
\frac{A(n+1,3) + A(n,3)}{2} & T_{n_{\frac{1}{2}}}_{2} \\
\frac{3A(n+1,3) + A(n,3)}{4} & T_{n_{\frac{3}{4}}}_{1} \\
A(n+1,3) & T_{n_{1}}\n\end{bmatrix},
$$
\n(7)

电路的最后一个切换点在 T时刻,是正弦波的 第 $n+1$ 个周期。根据式(7)中的时间点在第 $n+1$ <sub>另 n+1 1'同别。恨姑式(/)中的时间点住弟 n+1<br>个正弦波中所处的不同位置进行相应的切换,α'可</sub> 用式(8)来表示 ′ $B(1,1) \leqslant t \leqslant B(2,1)$ ;

$$
\alpha' = \begin{cases} \n\alpha_1, & \mathbf{B}(1,1) \leq t \leq \mathbf{B}(2,1); \\ \n\pi - \alpha_1, & \mathbf{B}(2,1) < t \leq \mathbf{B}(4,1); \\ \n2\pi + \alpha_1, & \mathbf{B}(4,1) < t \leq \mathbf{B}(5,1), \n\end{cases} \tag{8}
$$

 $\overrightarrow{A}$  = arcsin {sin  $[2πA(n,1)(T-A(n,$  $(2))$ ],

Matlab 命令窗口显示最终达到的频率值  $f_m$  =  $f_{n+1}$ ,运行到此时的周期数  $N_2=n+1$ 。

为了防止仿真中参数设置错误而导致系统运行 出现死循环,设置了自动排错功能。若  $f_1, f_d, f_m$  $3$  个参数在数学逻辑上设置有误,仿真按  $u=0$  输 出,同时 Matlab命令窗口显示出错信息。若3个参 数设置正确,根据 $A(k,3)$ 计算频率增加到  $f_n$  时的 仿真时刻 $t_k$ 。若 $t_k$ < $T$ ,按照状态 1 输出电压信号, 反之按照状态2输出电压信号。

分段函数电路参数的计算方法为:查找当前仿 <del>,<br>分段函数电路参数的计算方法为:查找当前仿</del><br>真时刻 t 在矩阵 A(:,3)中的位置确定当前的仿真 7 fx 函数电辟多数的互异力云为:重我自前仍<br>真时刻 t 在矩阵 A(:,3)中的位置确定当前的仿真<br>周期数 i,即分段函数的段数 i。频率 fi 由矩阵A(i, 周期数  $i$ ,即分段函数的段数  $i$ 。频率  $f_i$  由矩阵 $A(i, 2)$ 确定,第  $i$  段的运行时刻区间为 $[A(i-1,3), A(i,$ 3)]。这样就使用矩阵实现了复杂实时变化的变压 变频输出信号模型的表达。

## 2 变压及变压变频电源模型的封装与 测试

#### 2.1 变压及变压变频电源模型封装与模块库的创建

使用Simulink中已有模块搭建的直流变压电 源模 型 和 交 流 变 压 电 源 模 型 分 别 如 图 3 (a) 和 图 3(b)所示。使用 S-函数建立交流变压变频电源 模型如 图 3(c)所 示,S函 数 的 流 程 图 如 图 3(d) 所示。

其中,使用 Simulink 中已有模块搭建的直流变 压电源模型和交流变压电源模型使用 Switch开关 模块控制分段函数的选择,使用 Clock 时钟模块输<br>出当前仿真时刻 t 到开关模块进行判断。

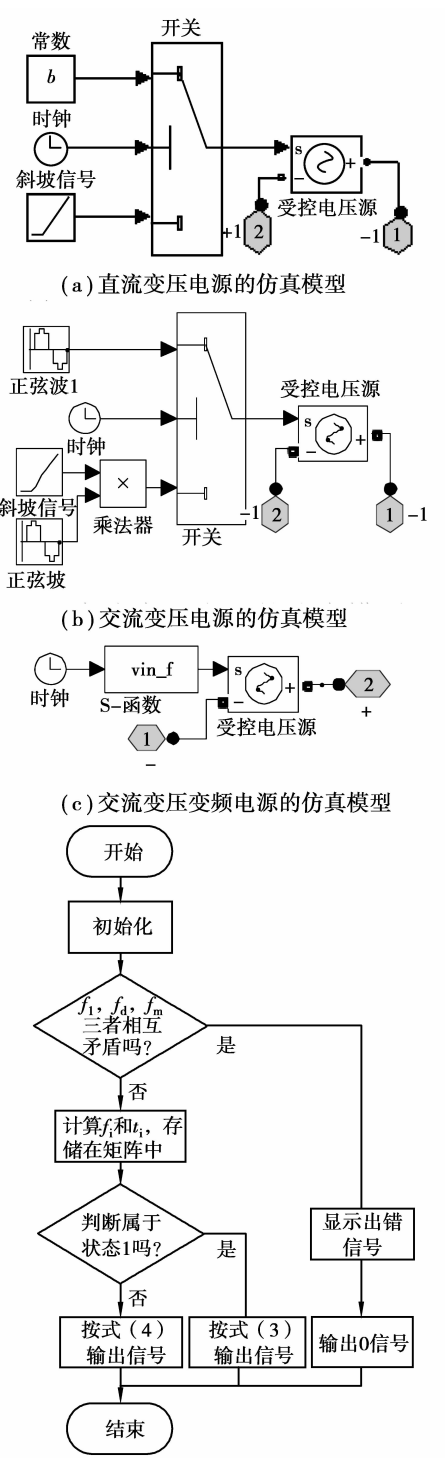

(d) S-函数的流程图

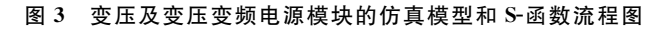

图 3(a)-(b)中,若  $t \in [0, T]$ , 由下面的通路 2 计算输出;若 $t \in [T, t_s]$ ,由上面的通路1计算整个 系统的输出。其中通路1实现稳压输出,通路2实 现直流电压值或者交流电压幅值线性变化的电压信 号。使用S函数的交流变压变频电源模型通过编程 实现交流变压变频信号的输出。

上述变压及变压变频电源模型可以作为子系统

应用在仿真电路中,但是在进行 Simulink 仿真时会 遇到2个问题:一是模型参数较多且彼此相互关联, 当需改变电压的变化范围时,必须依次计算和修改 不同模块的参数。二是子系统在仿真过程中必须时 刻对模型中每个模块进行计算,而不论这些模块对 系统是否有影响,造成了计算资源的浪费,影响仿真 运行速度。

在这种情况下,利用 Simulink提供的封装模块 的功能,将参数的传递过程封装在模型内部。一旦 模块的设计和封装完成并经过正确的测试,在使用 时只需要考虑模块的输入输出关系,而无需了解模 块内部的实现。

为使所设计的变压及变压变频电源模块具有通 用性,能够在仿真过程中被 Simulink 中的 Multimeter数字万用表模块测量使用,需将受控电压源模块 中的 Measurements一项选择为 Voltage。将 上 述 变压及变压变频电源模型分别进行封装,设置好封 装属性;分别将直流变压电源模型、交流变压电源模 型和交流变压变频电源模型封装后的模块依次命名 为 Variable DC Voltage Source, Variable AC Voltage Source 和 VVVF Source (variable AC voltage and variable frequency source)。其中,参数对话框 中的每 一 项 分 别 对 应 着 前 面 所 要 求 输 入 的 电 路 参数。

将封装后的变压及变压变频电源模块添加到用 户自定义的库文件 user definition 中,并将其嵌入到 Matlab/Simulink 平台中, 显示在 Library Browser Library窗口下,方便用户进行模块的选择和使用。 添加后的自定义变压及变压变频电源模块库如图 4 所示。

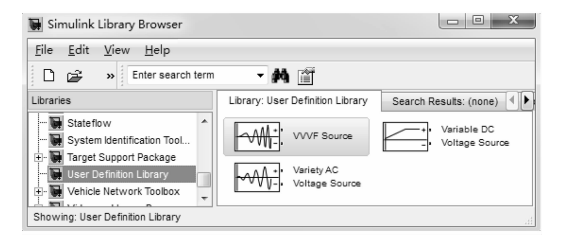

图4 变压及变压变频电源模块库的效果图

### 2.2 变压及变压变频电源模块的仿真测试

依次将直流变压电源模块、交流变压电源模块 和交流变压变频电源模块应用在如图5所示的测试 电路中,双击模块图标,依次按照据表13设置电路 参数。仿真结果分别如图 6(a)-(d)所示。

在设置交流变压变频电源模块的参数 fj 时,若 取值过大,仿真曲线将会呈现阶梯状。故而在取值

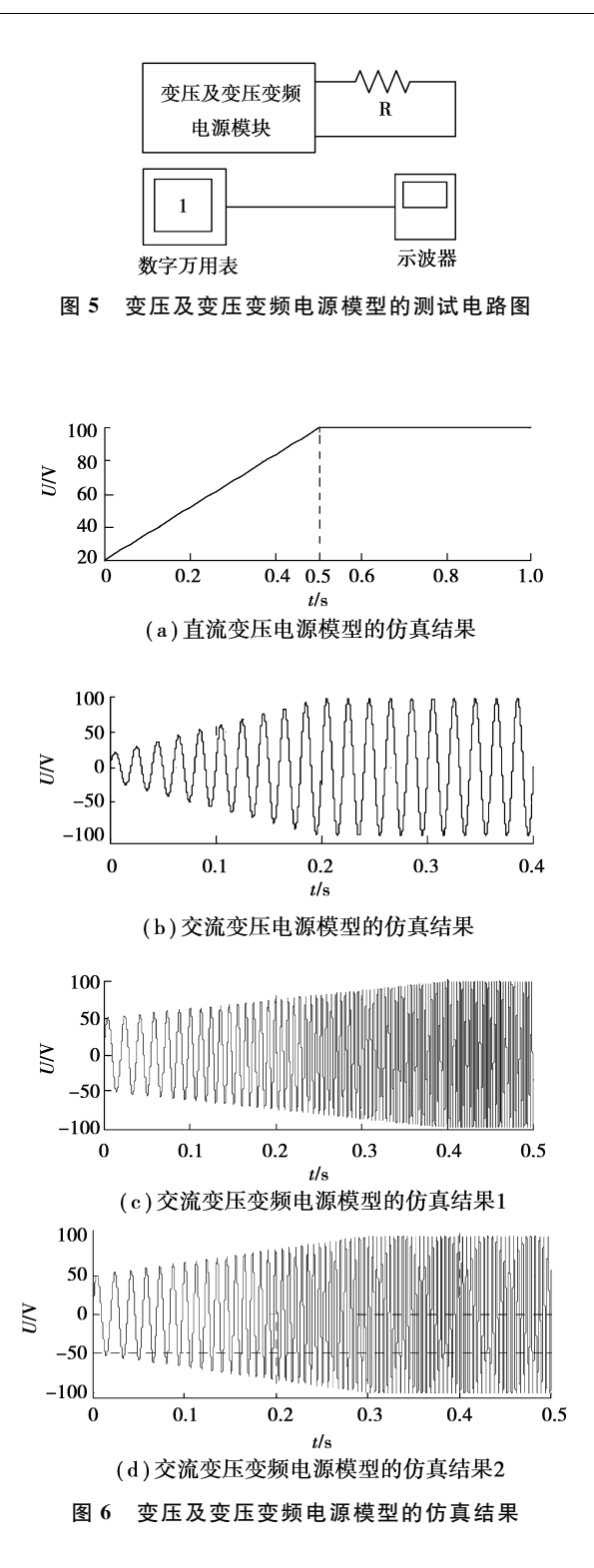

时,应取较小的数值使其仿真曲线接近线性。此处 为得到一个较为明显的仿真结果,将  $f_d$  设置 为5Hz。

|     | 表 1 直流变压电源模块参数取值表 |     |               |  |
|-----|-------------------|-----|---------------|--|
| a/V | h/V               | T/s | $t_{\rm c}/s$ |  |
| 20  | 100               | 0.5 |               |  |

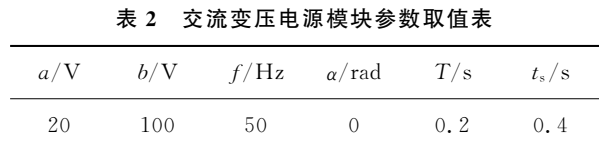

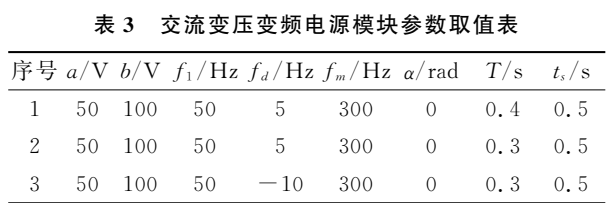

图 6(a)-(b)分别为直流变压电源模型和交流变 压电源模型应用在图5的测试电路中的仿真结果, 电压幅值在目标时间 T 之前线性变化,之后保持不 变。仿真结果分别与表1和表2中参数设置一致, 能够输出理想的变压信号。

用这种使用 Simulink 中已有的模块搭建系统 的方法可以将复杂模型简化,传递参数准确,便于仿 真模型的研究、修改和调试。

图6(c)为 交 流 变 压 变 频 电 源 模 块 按 表 3 中 NO1确定参数时的仿真结果,Matlab命令窗口显示 的仿真结果为: on de 多致吗的切具结来, Mattab m → 図口亚小<br>真结果为:<br>属于状态 1:第一个频率为 fm 的波形运行结束

的女子不为<br>属于状态 1<br>的时间  $T_z = 0.3$ <sub>ド</sub>カ:<br>犬态 1<sub>:</sub>第一个频率为 ƒ" 的波形运行结束<br>=0.370 2 s,频率从 ƒ<sub>1</sub> 运行到的 ƒ" 周期 橋」 小意 1:50-1 g (1) <sub>m</sub> 的 (2) b (1) m )<br>的时间 T<sub>z</sub>=0.370 2 s,频率从 f1 运行到的 f m 周期<br>数 N<sub>0</sub>=51, T 时刻以前保持在频率 f m 的波形周期 数 $N_0$ =51, T 时刻以前保持在频率 $f_m$  的波形周期<br>数 $N_1$ =9.

图6(d)为 交 流 变 压 变 频 电 源 模 块 按 表 3 中 NO.2确定参数时的仿真结果,Matlab命令窗口显 示的仿真结果为:

属于状态  $2:$ 最终达到的频率值 $f_{m1}=215$  Hz, 运行到此时的周期数  $N_2=34$ 。

交流变压变频电源模块按表3中 NO3确定参 数时,频率初始值 f1 小于目标时间的频率值 fm, 但 所设置的频率步长 fa 为负数,这在数学逻辑上有错 误,根据模块的自动排错功能,电源输出0信号同时 在 Matlab命令窗口显示报错信息

Error: Frequency Step is negative, but Terminated Frequency is less than Initial Frequency.

由图 6(c)-(d)等可以看出, 交流变压变频电源 模块在测试电路得到的仿真结果分别与其参数设置 完全对应,在切换点处实现了较为平滑的理想切换, 验证了模型的正确性,达到了系统的设计要求。

使用 Simulink 提供的 S-函数功能编程可以方 便地制作出任意复杂的信号源模块,非常适合对由 数学方程描述的复杂系统进行建模,仿真模型稳定、 结果准确,这种设计方法构建出来的模块通用性 较强。

## 3 结 论

将受控电压源与自定义非线性的变压及变压变 频信号源相结合来实现变压及变压变频电源仿真模 型的功能。对交流变压变频电源信号提出了一种将 参数存储于矩阵中的 S-函数描述方法,对直流变压 电源信号和交流变压电源信号使用 Simulink中已 有模块搭建。然后将变压及变压变频电源的仿真模 型封装后嵌入到 Matlab/Simulink 平台中,对常用 仿真软件进行了拓展。笔者将设计后的变压及变压 变频电源模块应用到感应耦合电能传输系统、数码 发电机的电力电子系统、宽压自适应开关电源等电 力电子系统的动态行为分析和系统性能分析中,实 践证明了其准确性和通用性均已经达到了预期效 果,为笔者的研究工作提供了很大的便利。所提出 的拓展方法同样适合于 Pspice 和 Saber 等其他电路 仿真软件的拓展。

## 参考文献:

- [1]熊光楞,范文慧.21世纪制造业的建模与仿真技术[J]. 系统仿真学报, 2004, 16(9): 1884-1886. XIONG GUANG-LENG, FAN WEN-HUI. Modeling and simulation of manufacturing in the  $21<sup>st</sup>$  century  $\lceil \cdot \rceil$ . Journal of System Simulation, 2004, 16(9): 1884-1886.
- [2]桑德勒.开关电源仿真PSpice和SPICE3应用[M].北 京:人民邮电出版社,2007.
- [3]苏玉刚,唐春森,孙跃,等.非接触供电系统多负载自适 应技术[J]. 电工技术学报, 2009(1):153-157. SU YU-GANG, TANG CHUN-SEN, SUN YUE, et al.Load adaptive technology of contactless power transfer system[J]. Transactions of China Electrotechnical Society, 2009(1):153-157.
- [4]孙跃,王智慧,苏玉刚,等.电流型 CPT系统传输功率调 节方法[J]. 重庆大学学报, 2009,32(12): 1386-1391. SUN YUE, WANG ZHI-HUI, SU YU-GANG, et al. Power transfer regulation mode for current fed CPT system<sup>[J]</sup>. Journal of Chongqing University, 2009,32  $(12):$  1386-1391.
- [5]孙跃,陈国东,戴欣,等.非接触电能传输系统恒流控制 策略 [J]. 重庆大学学报: 自然科学版, 2008, 31 (7): 766769. SUN YUE, CHEN GUO-DONG, DAI XIN, et al. A constant current control method for contactless power transmission systems[J]. Journal of Chongqing University, 2008, 31(7): 766-769.
- [6]李欧迅,数 码 发 电 机 整 流 电 源 的 稳 压 控 制 技 术 研 究[D].重庆:重庆大学自动化学院,2009.
- [7]付军.宽压自适应开关电源的研制[D].重庆:重庆大

櫴櫴櫴櫴櫴櫴櫴櫴櫴櫴櫴櫴櫴櫴櫴櫴櫴櫴櫴櫴櫴櫴櫴櫴櫴櫴櫴櫴櫴櫴櫴櫴櫴櫴櫴櫴櫴櫴櫴櫴櫴櫴櫴櫴櫴櫴櫴櫴櫴

学自动化学院,2009.

- [8] KRISMER F, LAR J W. Accurate power loss model derivation of a high-current dual active bridge converter for an automotive application  $\lceil J \rceil$ . IEEE Transactions on Industrial Electronics, 2010, 57(3): 881-891.
- [9] PENA J DE LA, RIVAS M, HUERTAS A, et al. Wide input range module for rectified ac power distribution demonstrator for telecommunication system  $\lceil C / \rceil$ OL]/Seventeenth Annual IEEE Applied Power Electronics Conference and Exposition, Dallas , March 10-14, 2002 [2002-08-07]. http://ieeexplore.ieee.org/ xpls/abs\_all.jsp?arnumber=989397.
- [10] ALOU P, GARCIA O, COBOS J A, et al. Flyback with active clamp a suitable topology for low power and very wide input voltage range applications $\lceil C/OL \rceil / \sqrt{A}p$ plied Power Electronics Conference and Exposition, Dellas, March 10-14, 2002[2002-08-07]. http://ieeexplore.ieee.org/xpls/abs\_all.jsp?arnumber=989254.
- [11]勤格勒图,刘文里.Matlab电力系统模块中非线性电 源的实现方法[J]. 黑龙江电力, 2009, 31(1): 20-23. QIN GE-LE-TU, LIU WEN-LI. Implementing method of non-linear power source in electric power system block with Matlab [J]. Heilongjiang Electric Power, 2009,31(1):2023.
- [12] GUY, CHEN H, LUZ, et al. A family of asymmetrical dual switch forward DC-DC converters[C]//Applied Power Electronics Conference and Exposition: APEC, March 6-10, 2005. [S.L.]: Pam Wagner, 2005, 3: 1556-1560.
- [13] LEE J P, MIN B, YOO D, et al. A new topology for

#### (上接第31页)

- [8] SKALLI H, DAS SK, LENZINI L, et al. Traffic and interference aware channel assignment for multi-radio wireless mesh networks $\lceil C \rceil / \lceil P \rceil$  roceedings of IEEE of the 13th annual ACM International conference on mobile computing and networking, September 9-14, Montreal, Quebec. Piscataway, NJ, USA:IEEE, 2007:15-26.
- [9]CHOS, KIM C. Interference-aware multi-channel assignment in multi-radio wireless mesh networks[J]. IE-ICE Transactions on Communications, 2007, E91-B  $(5)$ . 1436-1445.
- [10] RAD A H M, WONG V W S. Joint channel allocation, interface assignment and MAC design for multi-channel wireless mesh networks $\lceil C/OL \rceil /$  proceedings of IEEE international conference on computer communications, anchorage, AK, May 6-12, 2007[2007-05-29]. http:// ieeexplore.ieee.org/xpls/abs\_all.jsp?arnumber= 4215755&tag=1.
- [11] JENSENTR, TOFT B. Graph coloring problems  $[M]$ . New York: Wiley Interscience, 1995:50-95.

PV DC/DC converter with high efficiency under wide load range[C]/2007 European Conference on Power Electronics and Applications, September 2-5, 2007, Aalborg. Piscataway, NJ, USA:IEEE, 2005: 1-6.

- [14] PETERSEN L, ANDERSEN M A E. Efficient wide range converters (EWiRaC): A new family of high efficient AC-DC converters  $\lceil C \rceil / \text{Twenty-First}$  Annual IEEE Applied Power Electronics Conference and Exposition, March 19-23, 2006. Piscataway, NJ, USA: IEEE, 2006: 247-253.
- [15] ROSADO S, MA X, FRANCIS G, et al. Model-based digital generator control unit for a variable frequency synchronous generator with brushless exciter [J]. IEEE Transactions on Energy Conversion, 2008, 23  $(1) \cdot 42 - 52$ .
- [16] PARK S, YU J, LEE S, et al. Output voltage control of synchronous generator for ships using a PMG type digital AVR[C]//2009 IEEE Energy Conversion Congress and Exposition, September 20-24, 2009, San Jose, CA. Piscataway, NJ, USA: IEEE, 2009: 417-421.
- [17] MILIVOJEVIC N, STAMENKOVIC I, KRISH-NAMURTHY M, et al. A digital control strategy for brushless DC generators  $|C|/2010$  Twenty-Fifth Annual IEEE Applied Power Electronics Conference and Exposition, Febember 21-25, 2010, Palm Springs, CA. Piscataway, NJ, USA: IEEE, 2010: 1957-1962.

(编辑 侯 湘)

- [12] ALAZEMI H M K, DAS A, VIJAYKUMAR R, et al. Fixed channel assignment algorithm for multi-radio multi-channel MESH netwoks[J]. Wireless Communications and Mobile Computing, 2008, 8(6):811-828.
- [13] BARRETT C L, ISTRATE G, KUMAR V S A, et al. Strong edge coloring for channel assignment in wireless radio networks[C/OL]//Fourth Annual IEEE International Conference on Pervasive Computing and Communications Workshops, Pisa, March 13-17, 2006[2006-03-27]. http://ieeexplore.ieee.org/xpls/abs\_all.jsp? arnumber=1598948.
- [14] PROSKUROWSKI, SYSLO M M. Efficient vertex and edge coloring of outerplanar graphs  $[J]$ . SIAM Journal on Algebraic and Discrete Methods, 1986, 7 (1): 131-136.
- $\lceil 15 \rceil$  ALLEN S M. Frequency assignment problems: subgraph generation for lower bounds $\lceil R \rceil$ . Division of Mathematics and Computing, University of Glamorgan, 1998.

(编辑 侯 湘)